# **DC-F80** Průvodce rychlým startem

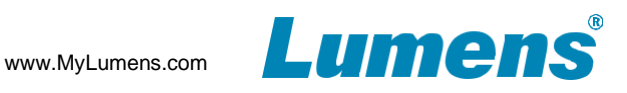

# **Důležité**

Svoji záruku aktivujete na: www.MyLumens.com/reg.

Pro stažení nejnovější verze vícejazyčného návodu k použití a průvodce rychlým startem navštivte webovou stránku: https://www.MyLumens.com/support.

#### **1. Představení produktu**

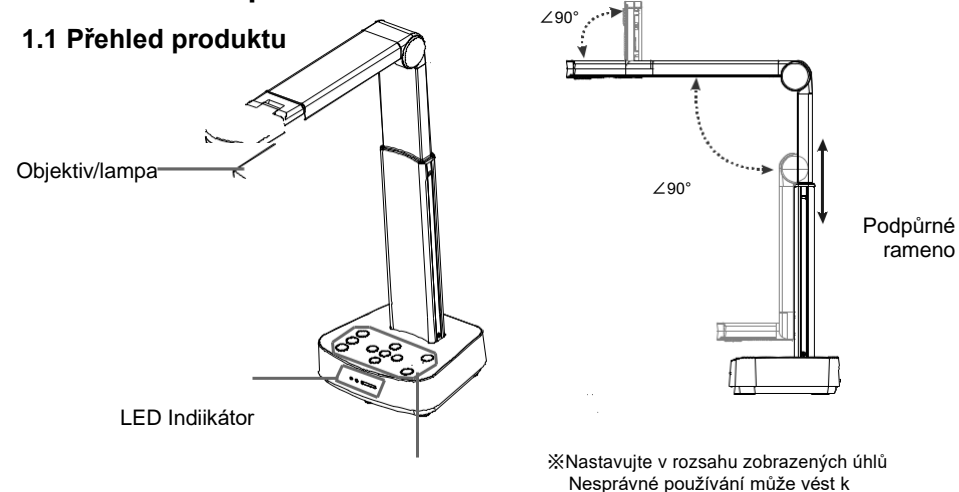

Ovládací panel

#### **1.2 I**/**O Rozhraní**

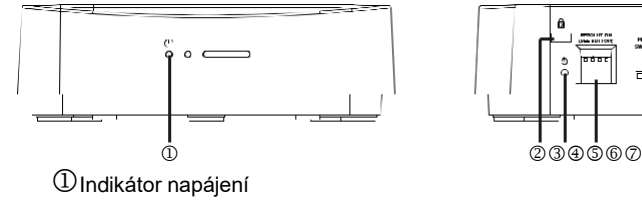

Bezpečnostní zámek Kensington

poškození

厄

- Tlačítko reset
- DIP přepínač
- Tlačítko změny modu HDMI/USB
- Výstupní port HDMI
- $\oslash$  Port USB type-B

### **2. Instalace a připojení**

**Připojení k projektoru, monitoru nebo Připojení k počítači s použitím TV(HDTV) Software LumensTM**

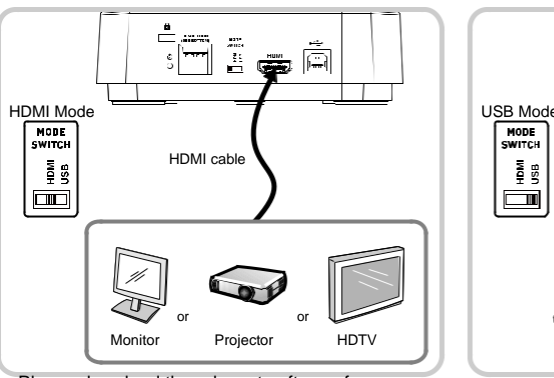

Please download the relevant software from

## **3. Začátek používání**

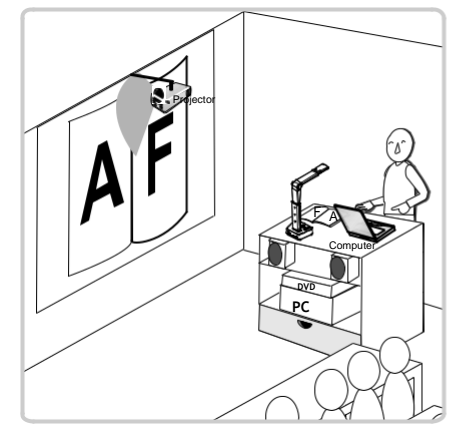

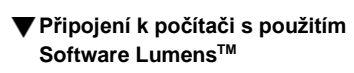

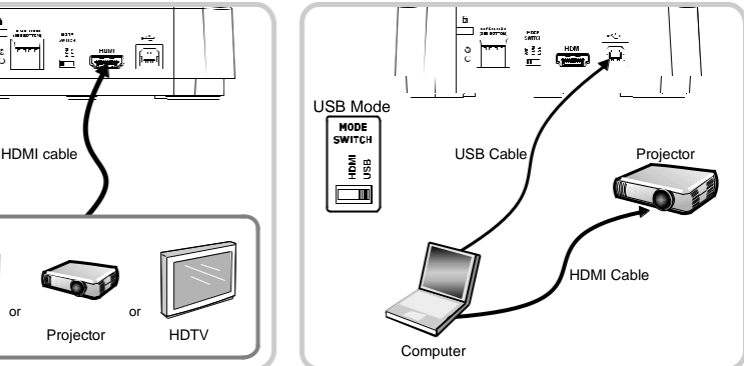

Stáhněte si aktuální verzi software ze stránek Lumens

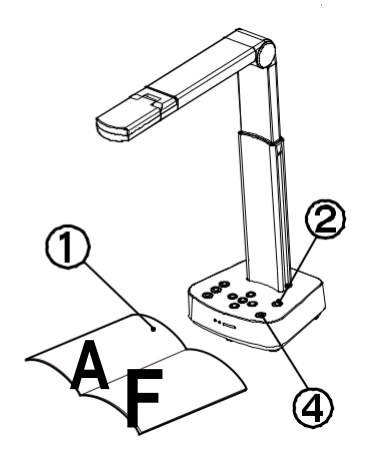

- Umístěte objekt pod objektiv vizualizéru.
- $\circled{2}$ Stiskněte tlačítko power. U

@)

- (3) Nastavte podpůrné rameno a objektiv do požadované polohy.
	- Stiskněte [AUTO TUNE] tlačítko pro optimalizování obrazu.
- **5** Jste připraveni přednášet/učit.